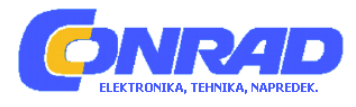

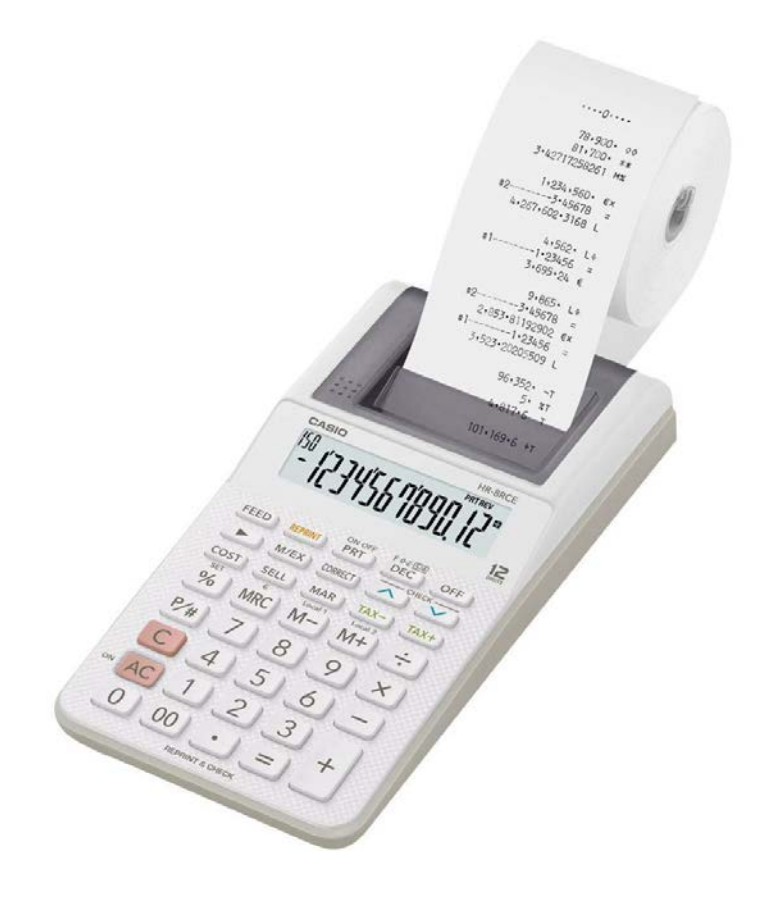

# NAVODILA ZA UPORABO

# **12-funkcijski kalkulator Casio HR-8RCE**

Kataloška št.: **15 25 295**

# **KAZALO**

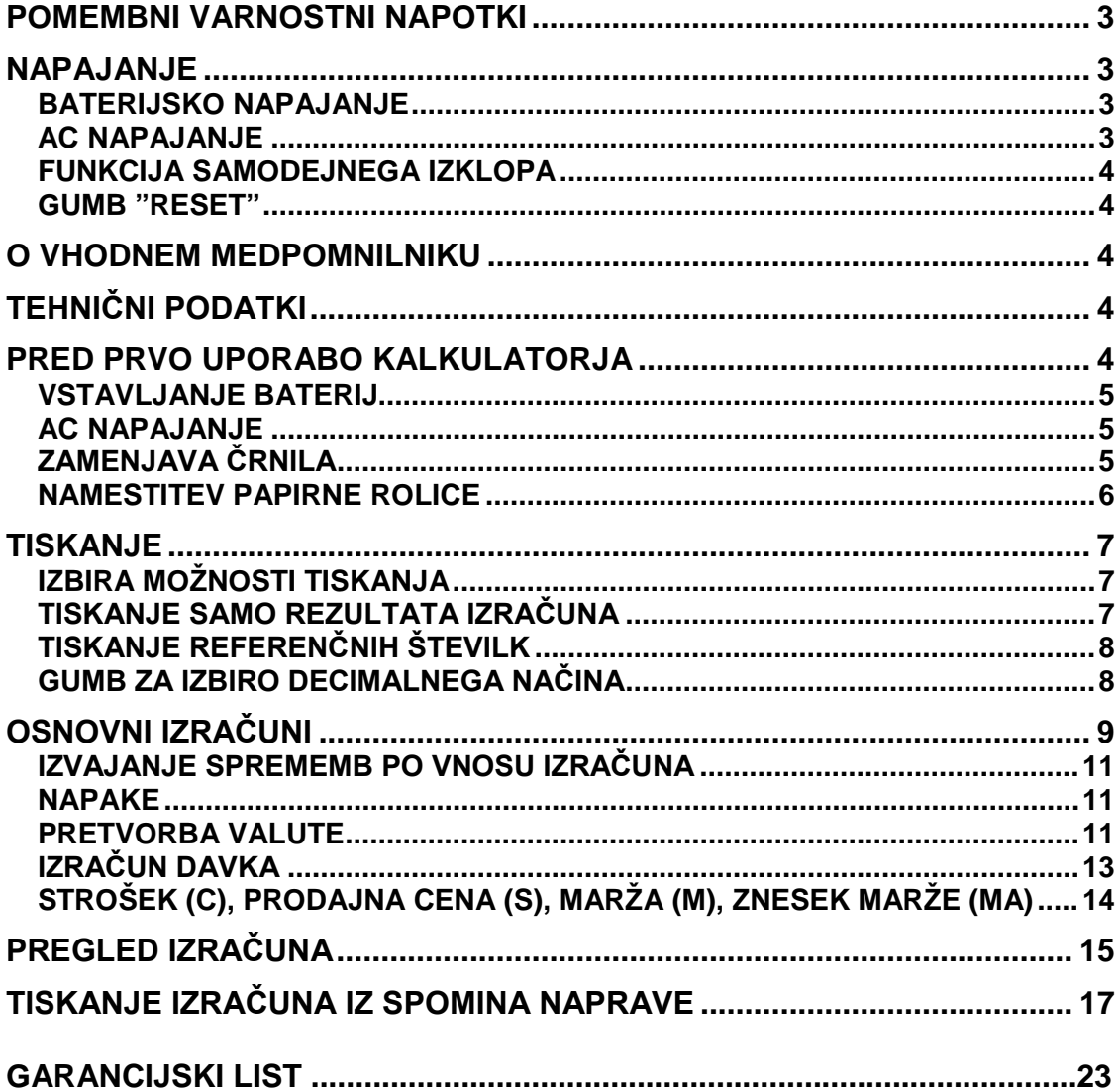

Vse dokumente naprave shranite za prihodnje priložnosti.

## **POMEMBNI VARNOSTNI NAPOTKI**

- Zastoj papirja je označen s "P—Error". Težavo čimprej odpravite.
- Če se dejavno tiskanje zaustavi, za brisanje pritisnite **AC** ali gumb "RESET". Posledica je lahko tiskanje naključnih znakov.
- Za čiščenje kalkulatorja uporabite mehko, suho krpo.
- Vse nastavitve menjalnih tečajev in davčnih stopenj se izbrišejo, če pride do izpada napajanja (ta je lahko posledica praznih baterij, iztaknjenega napajalnega kabla, izpada elektrike in podobno).
- Vsebina teh navodil za uporabo je predmet sprememb brez predhodnega opozorila.
- CASIO COMPUTERS CO., LTD. ne prevzema nobene odgovornosti za kakršno koli izgubo ali zahteve tretje strani, ki nastanejo zaradi uporabe te naprave.
- Napravo lahko uporabljajo otroci, starejši od 8 let, in osebe z zmanjšanimi fizičnimi, senzoričnimi ali umskimi sposobnostmi ali s premalo izkušenj in znanja, če jih pri uporabi nadzira oseba, ki je zadolžena za njihovo varnost, ali so prejele navodila za varno uporabo in razumejo z njimi povezane nevarnosti.
- Naprava in njena priključna vrvica ne smeta biti na dosegu otrok, mlajših od 8 let.
- Čiščenja in vzdrževanja naprave ne smejo izvajati otroci, razen če so starejši od 8 let in pod nadzorom.

# **NAPAJANJE**

Vaš kalkulator lahko deluje z AA-baterijami ali z uporabo določenega AC napajalnika.

### **BATERIJSKO NAPAJANJE**

Kadarkoli postanejo prikazi na zaslonu težko berljivi ali če prihaja do težav s tiskanjem, kot je na primer počasno tiskanje ali izguba vsebine spomina naprave med samim postopkom tiskanja, baterije čimprej zamenjajte.

- Nikoli ne mešajte različnih vrst baterij.
- Nikoli ne mešajte novih in starih baterij.
- Baterije hranite izven dosega majhnih otrok. Če pride do zaužitja, se takoj obrnite na zdravnika.
- Prazne baterije lahko iztečejo in poškodujejo kalkulator, če jih dolgo časa pustite v prostoru za baterije.
- Tudi če kalkulatorja ne uporabljate, je baterije potrebno menjati vsaj enkrat letno.

### **AC NAPAJANJE**

- Kadar kalkulatorja ne uporabljate, napajalnik iztaknite iz električne vtičnice.
- Poskrbite, da je med priklopom in odklopom napajalnika kalkulator izključen.

• Uporaba drugega napajalnika od AD-A60024 (ki je lahko priložen ali kupljen posebej), lahko poškoduje vaš kalkulator.

### **FUNKCIJA SAMODEJNEGA IZKLOPA**

Samodejni izklop: sproži se približno šest minut po zadnjem tiskanju ali pritisku katerega koli gumba.

• Če pride do samodejnega izklopa (ali pritisnete gumb <sup>OFFF</sup>) in se kalkulator izklopi medtem ko je izračun v teku, storite sledeče: pritisnite gumbe  $\overline{AB} \equiv$   $S$  tem kalkulator vrnete v stanje pred izklopom.

#### **GUMB "RESET"**

- S pritiskom na gumb "RESET" povzročite brisanje spomina naprave. Pazite, da ločeno hranite zaznamke vseh pomembnih nastavitev in številčnih podatkov, ter se tako zaščitite pred naključno izgubo.
- Kadarkoli kalkulator ne deluje pravilno, pritisnite gumb "RESET" na zadnji strani kalkulatorja in ga povrnite v normalno delovanje. Če s pritiskom na gumb "RESET" ne dosežete normalnega delovanja, se obrnite na prodajalca.

# **O VHODNEM MEDPOMNILNIKU**

Vhodni medpomnilnik tega kalkulatorja drži do 16 ključnih operacij, tako da lahko nadaljujete s ključnim vnosom tudi med obdelavo druge operacije.

# **TEHNIČNI PODATKI**

**Temperaturno območje prostora**: 0°C do 40°C (32°F do 104°F) **Delovanje napajanja:**

AC: AC napajalnik (AD-A60024)

DC: Podprte vrste baterij: AA baterija R6P (SUM-3), R6C (UM-3) ali LR6 (alkalne baterije).

• Ne uporabljajte polnilnih baterij.

Štiri AA manganove baterije (R6C (UM-3)) omogočajo približno 390 ur neprekinjenega prikaza (540 ur z baterijo R6P (SUM-3)); ali tiskanje približno 3.000 zaporednih vrstic "555555M+" s prikazom (7.000 vrstic z baterijo R6P (SUM-3)).

#### **Življenjski cikel tiskalnika:** približno 200.000 vrstic **Dimenzije:**

42 (V) x 102 (Š) x 208,5 (D) mm vključno z nosilcem rolice **Teža:**

345 g vključno z baterijami

# **PRED PRVO UPORABO KALKULATORJA**

1. Pokrov papirne rolice potisnite v smeri puščice in ga odstranite.

#### 2. Odstranite kartico črnila.

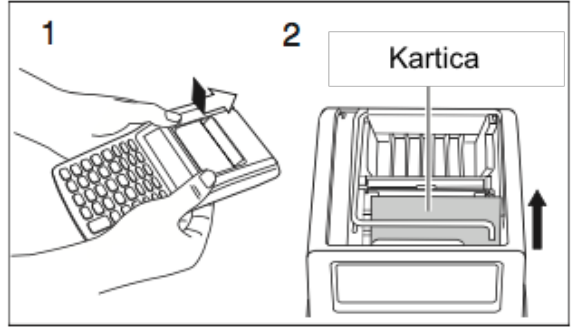

### **VSTAVLJANJE BATERIJ**

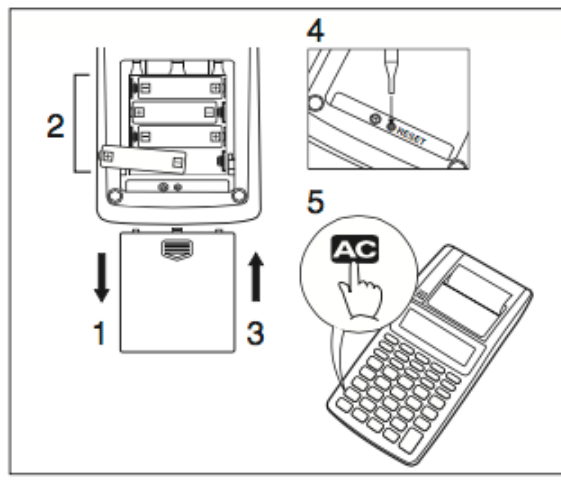

Poskrbite da sta + in – pol baterije usmerjena v pravo smer.

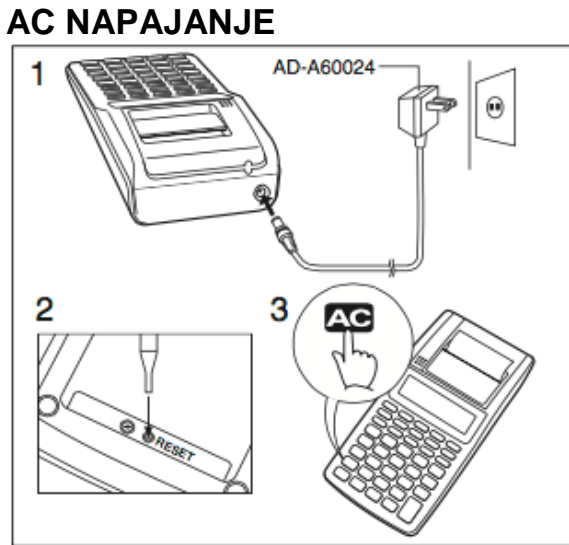

#### **ZAMENJAVA ČRNILA** Artikel vključen v dobavo: MS37902 Opcijski artikel: IR-40

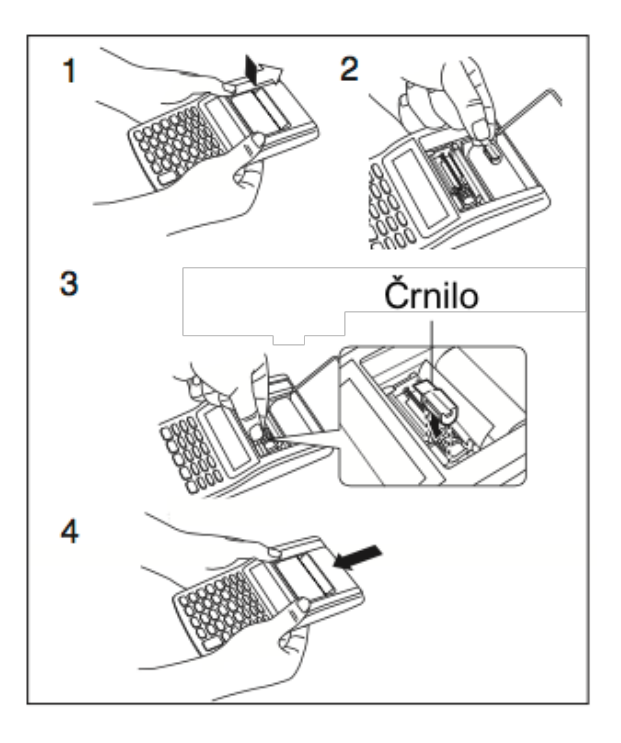

# **NAMESTITEV PAPIRNE ROLICE**

• **Zunanja rolica**

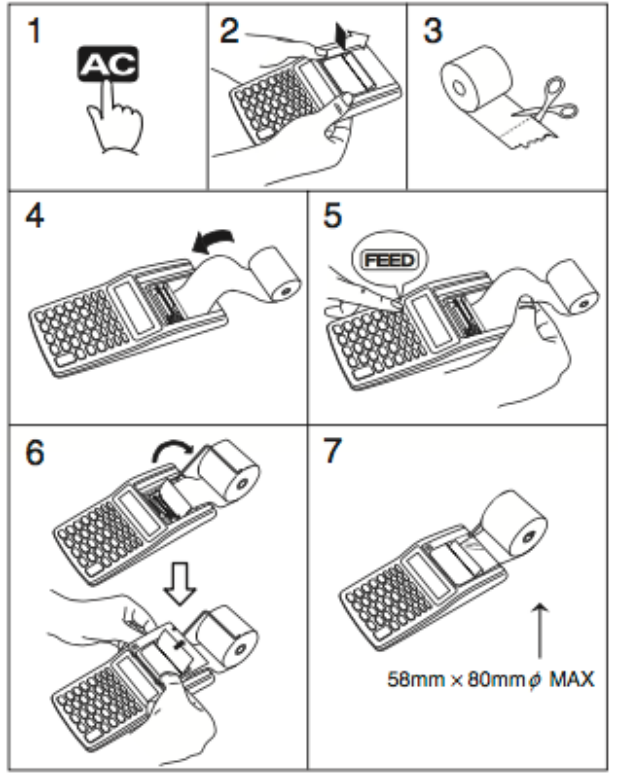

• **Notranja rolica**

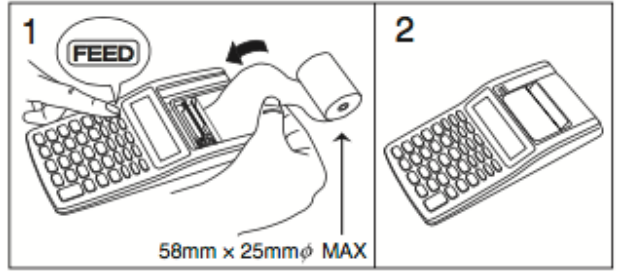

# **TISKANJE**

### **IZBIRA MOŽNOSTI TISKANJA**

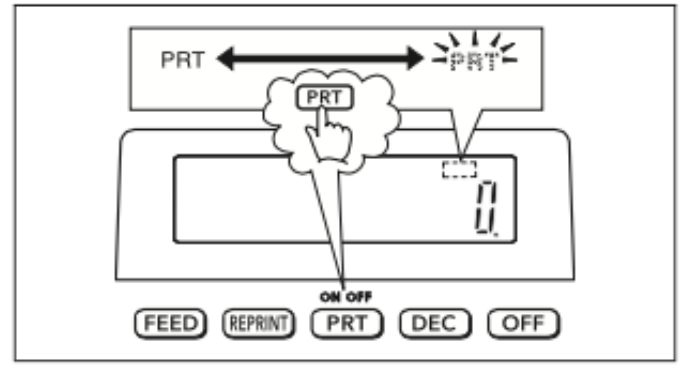

### **TISKANJE SAMO REZULTATA IZRAČUNA**

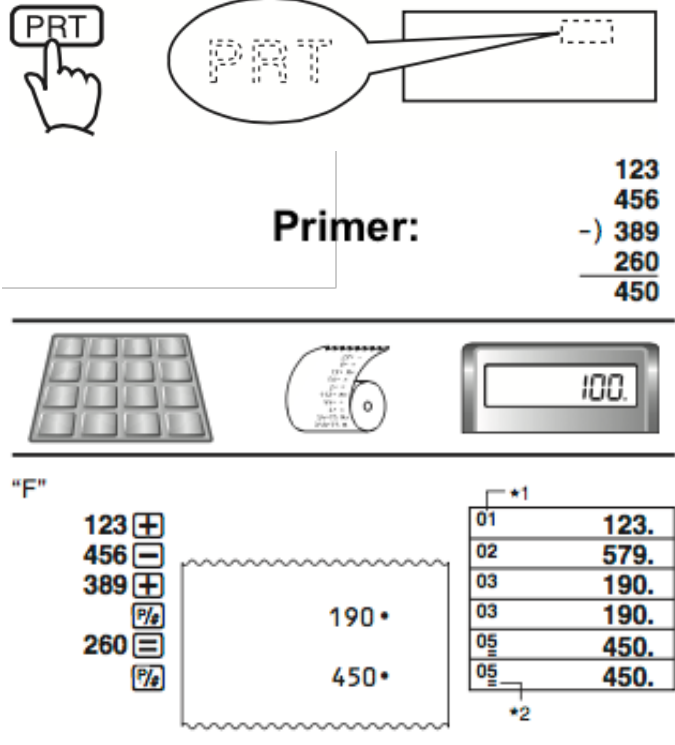

- \*1 Na zaslonu je prikazan tudi indikator korakov.
- \*2 Ta indikator se pokaže ko pritisnete  $\Box$
- V teh navodilih za uporabo na nekaterih primerih prikazov na zaslonu indikatorji niso prikazani.

# **TISKANJE REFERENČNIH ŠTEVILK**

 $①$ # 17-11-2017 2 #10022

①17回11回2017函

21 00 22  $\frac{p}{4}$ 

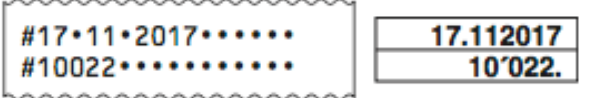

# **GUMB ZA IZBIRO DECIMALNEGA NAČINA**

**"F"**: Plavajoča decimalna vejica.

**"0-2-5/4"**: rezultat zaokroži na 0 ali 2 decimalni mesti, plavajočo decimalko uporablja za vnos in vmesne rezultate.

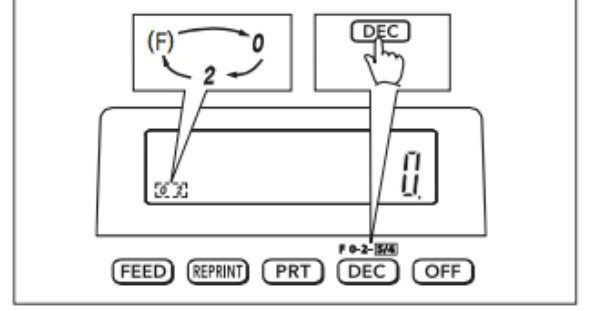

"F" indikator se na zaslonu ne izpiše.<br> $5 \div 3 = 1.66666666...$ 

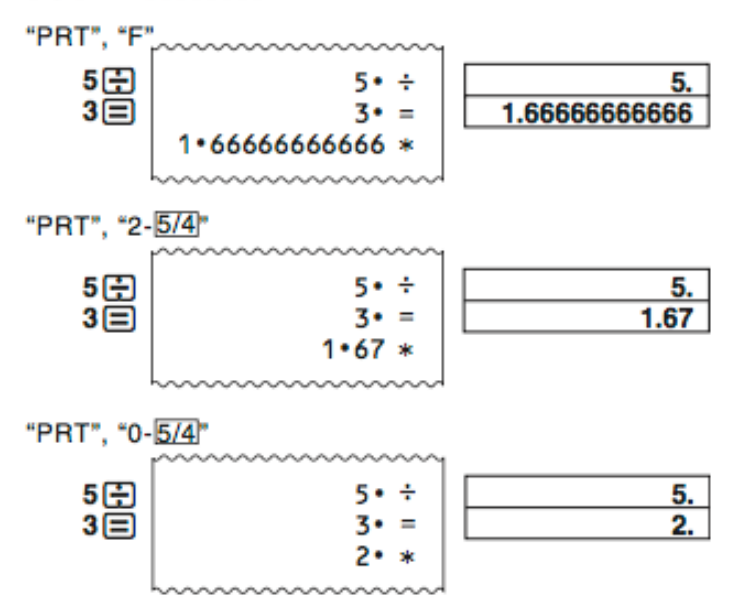

# **OSNOVNI IZRAČUNI**

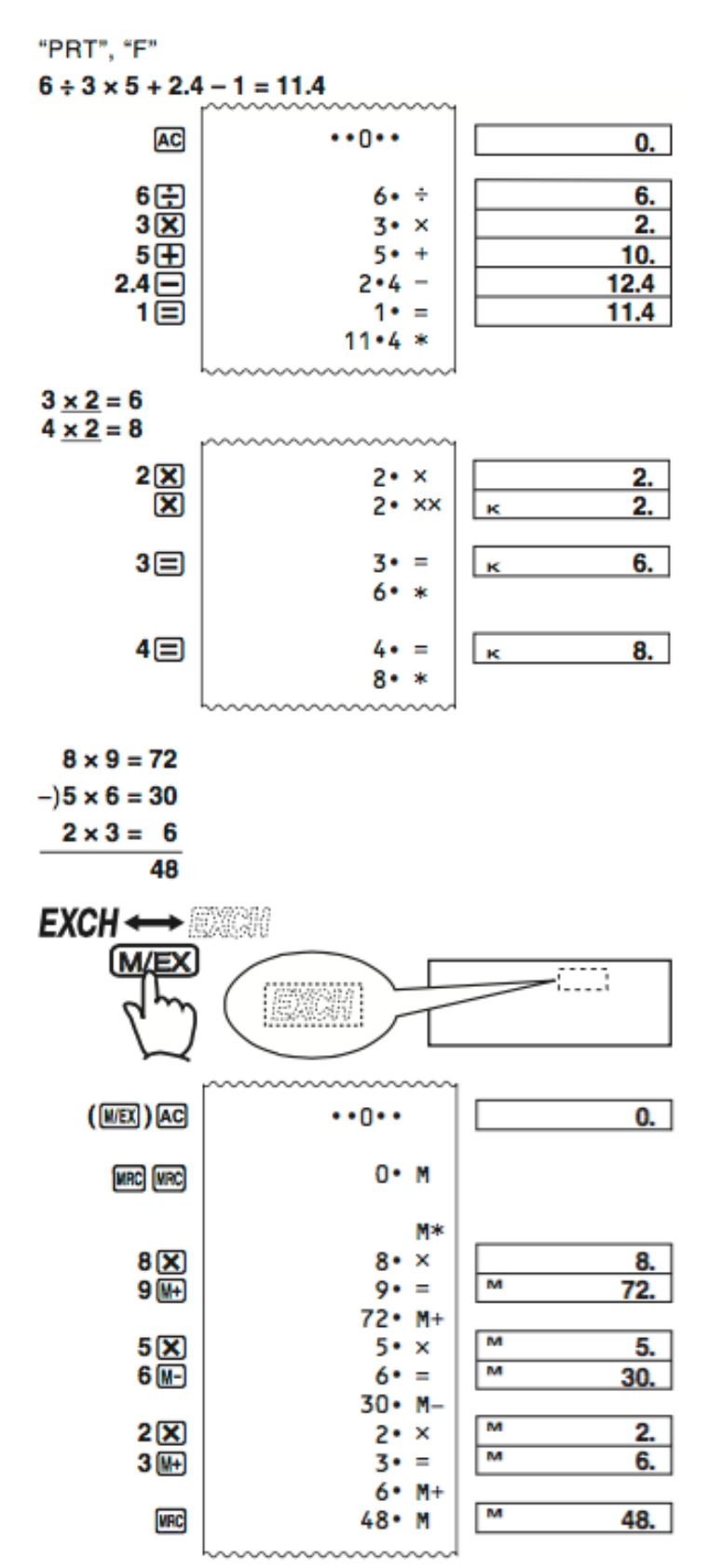

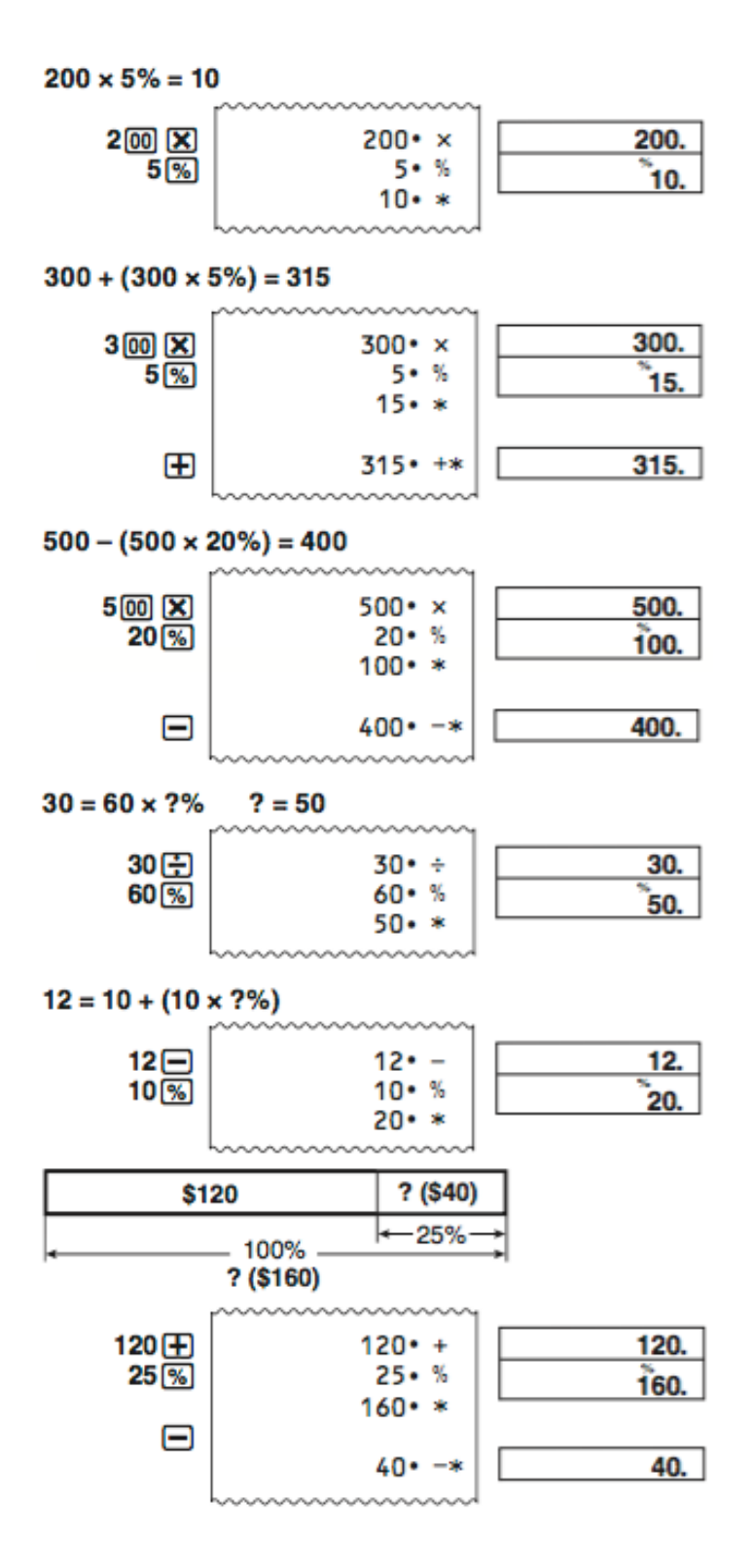

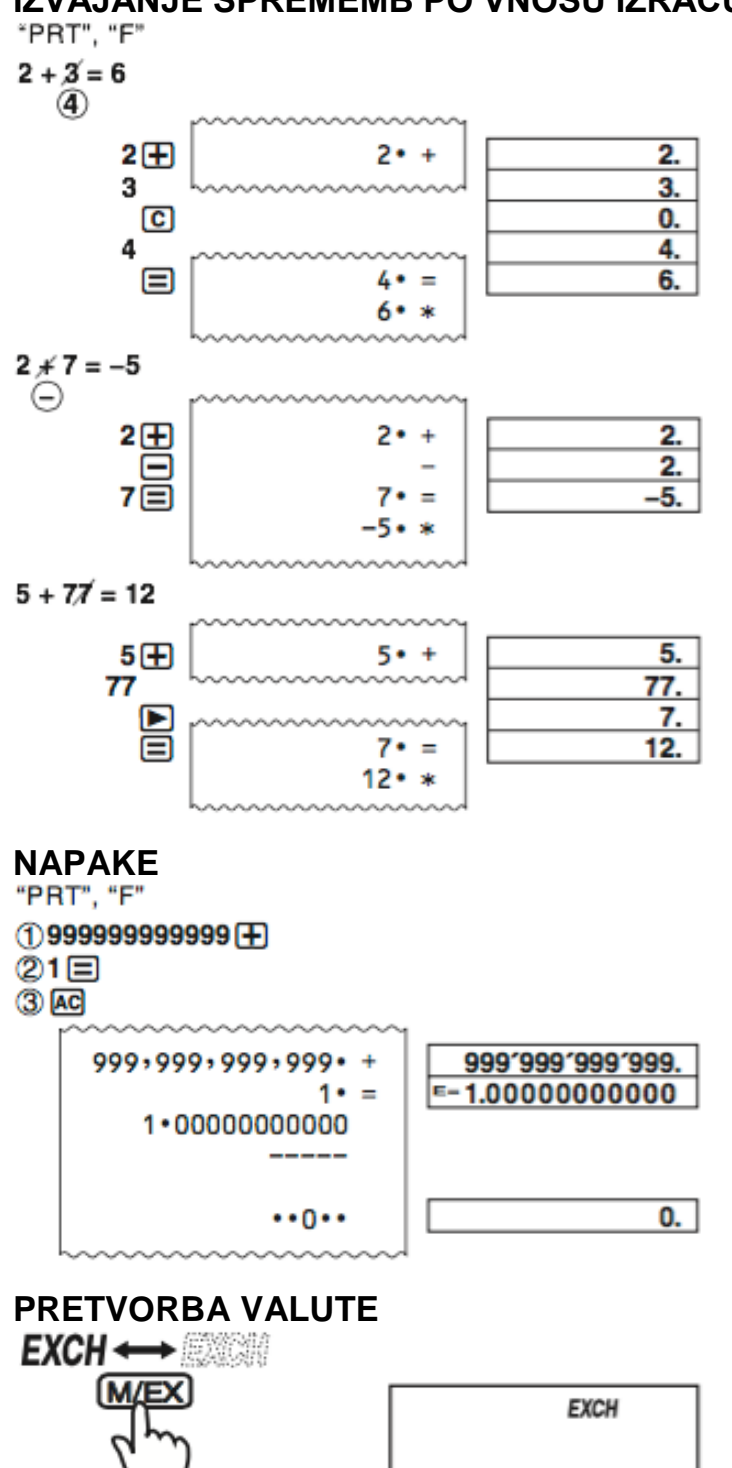

# IZVAJANJE SPREMEMB PO VNOSU IZRAČUNA

#### • **Nastavitev menjalnega tečaja**

**Primer:** menjalni tečaj 1€ = 1,1080 \$ ZDA za "Local 1"

1 AC **②**[%](SET)

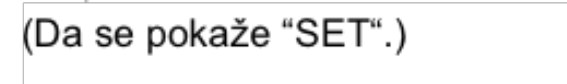

3 M (Local 1) 1.1080\* % (SET)

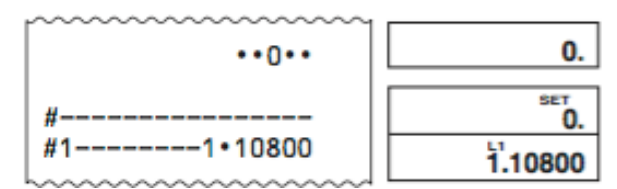

\* Za tečaje 1 ali višje, lahko vnesete do največ 6 številk. Za tečaje manjše od 1, lahko vnesete do 8 številk, vključno z 0 za celo število in vodilne ničle (čeprav lahko določite le 6 pomembnih številk, gledano z leve in začenši s prvo številko, ki ni 0).

Primeri: 0,123456, 0,0123456, 0,0012345

• Trenutno nastavljeni tečaj lahko preverite s pritiskom na **AC** in nato še na $\boxed{\text{M}$ .

#### **Menjalni tečaj**

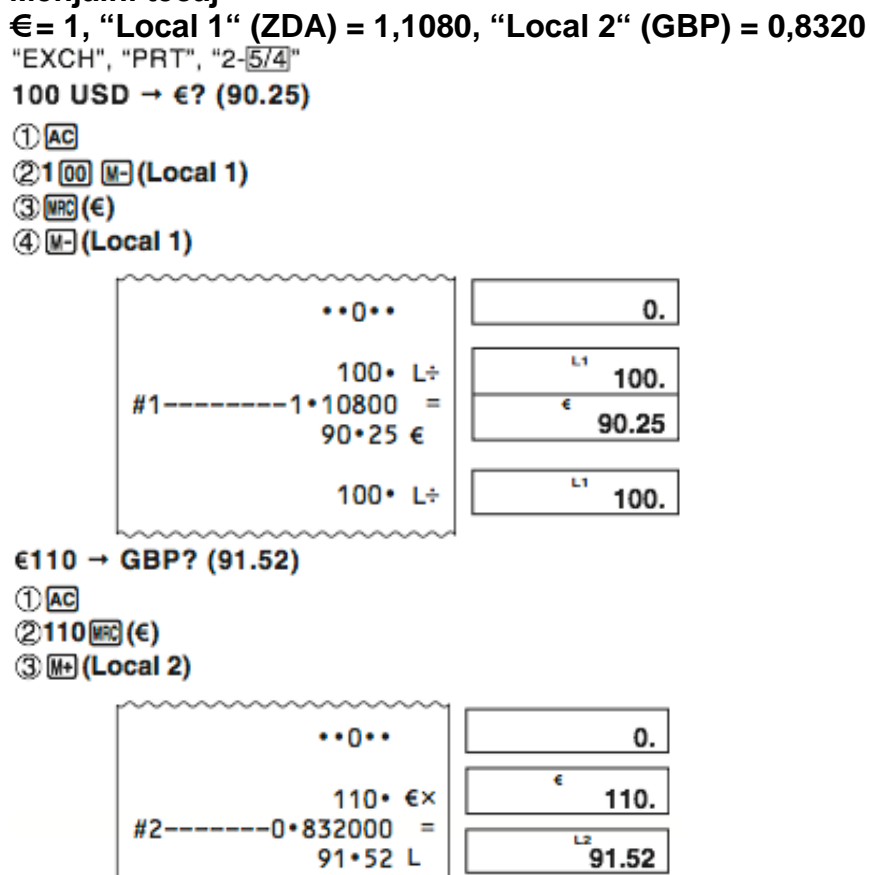

```
100 USD → GBP? (75.09)
①<sub>AC</sub>21 00 M (Local 1)
3H (Local 2)
```
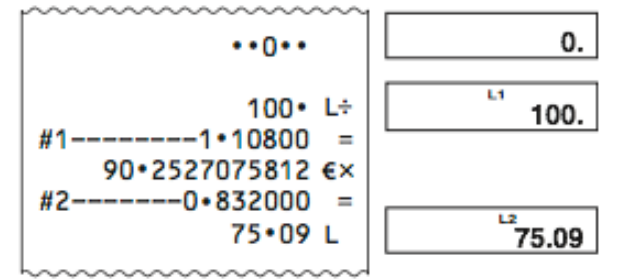

# **IZRAČUN DAVKA**

• **Nastavitev davčne stopnje Primer:** davčna stopnja = 10%<br>"PRT"  $①$   $AC$ 

**②**[SET] (Da se pokaže "SET".) 3 MH 10 % (SET)  $\cdots$  $\overline{\overline{\mathbf{B}}_{\mathbf{0}}}$  $-10 - 8T$ TAX Ħ

• Kakšna je trenutno nastavljena davčna stopnja lahko preverite tako, da pritisnete  $\overline{AC}$  in nato še  $\overline{CD}$ .

0.

Ť0.

# **Davčna stopnja = 10%**

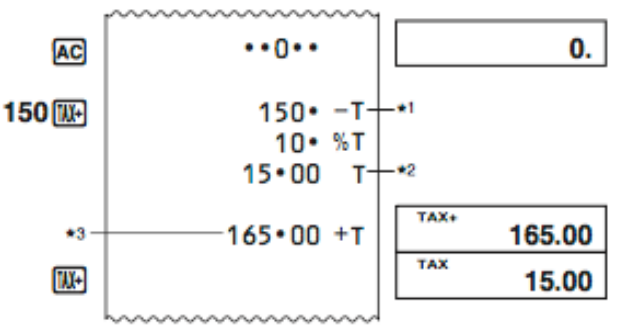

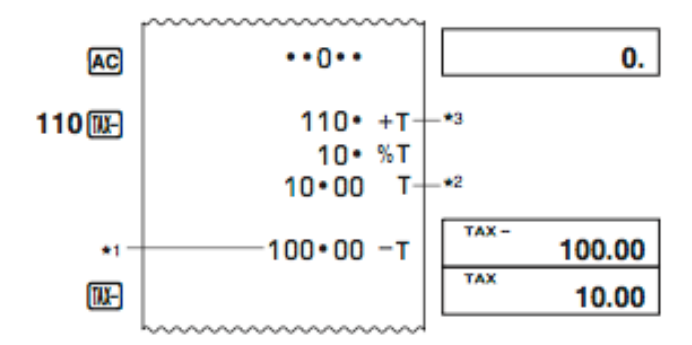

- \*1 Cena brez davka<br>\*2 Davek
- \*2 Davek<br>\*3 Cena z
- Cena z davkom

# **STROŠEK (C), PRODAJNA CENA (S), MARŽA (M), ZNESEK MARŽE (MA)**

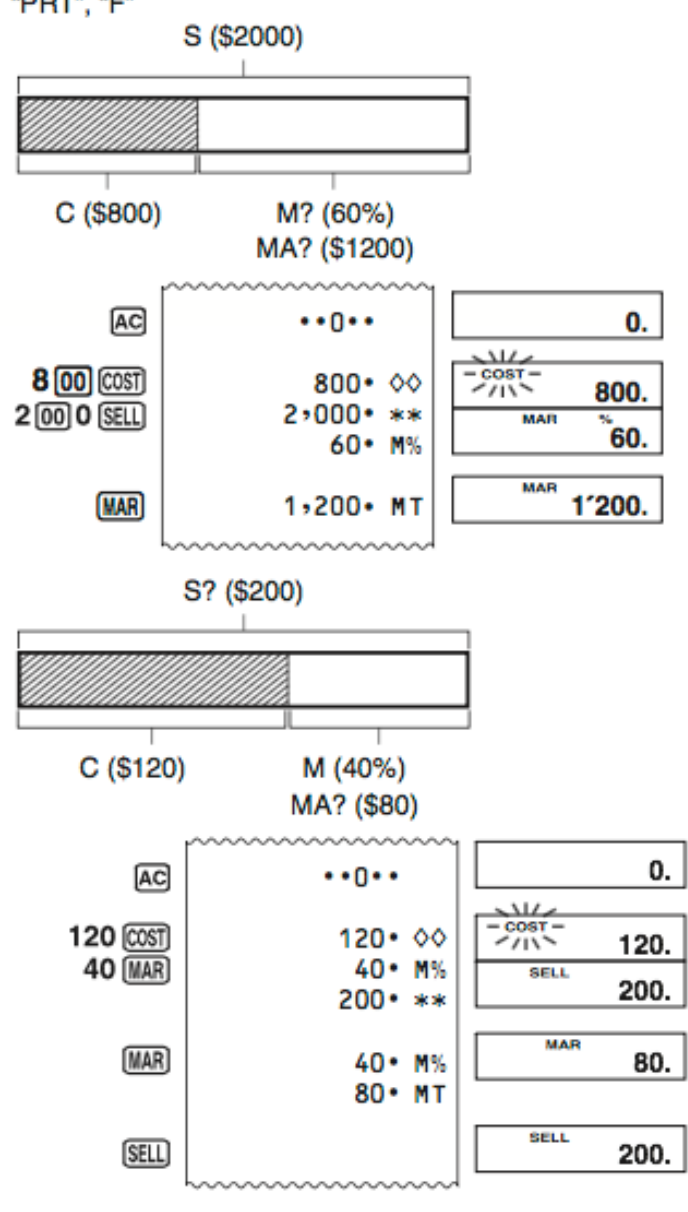

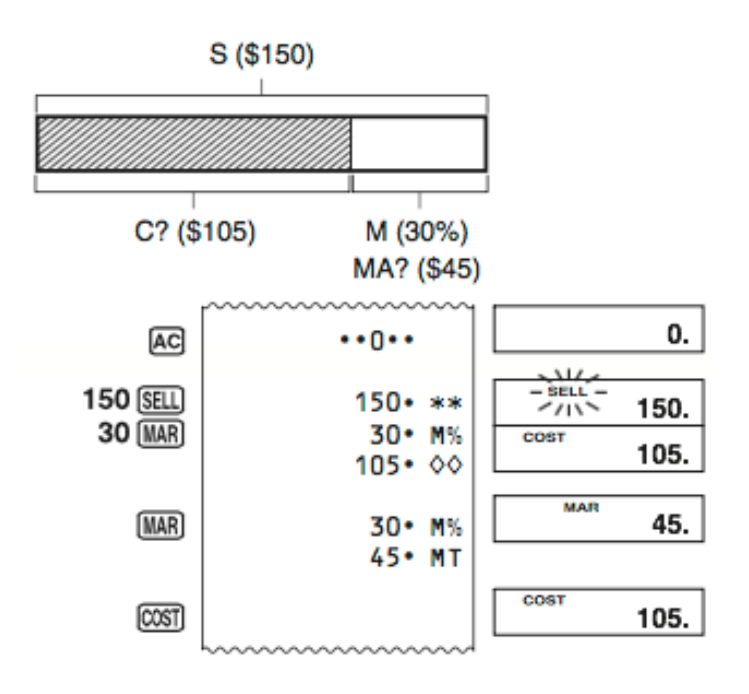

# **PREGLED IZRAČUNA**

"PRT", "F"

```
(20 + 10 - 5) \times 2 \div 5 = 10
```
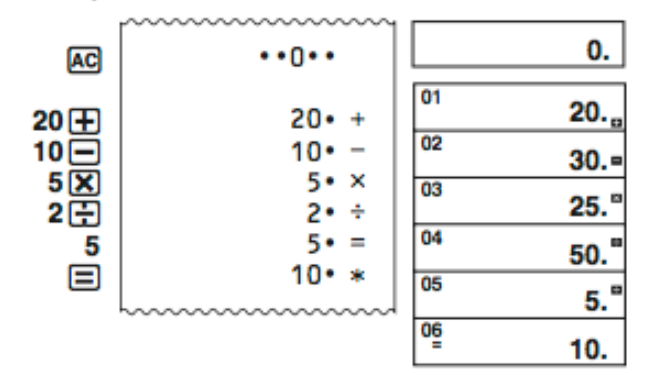

- Ključne operacije se shranjujejo v spomin naprave direktno z vašim vnosom.
- Vrednosti prikazane na levi strani zaslona v zgornjih primerih označujejo številke korakov. Spomin kalkulatorja lahko shrani do 150 korakov.
- Pregled lahko uporabite le za ogled prvih 150 korakov v spominu kalkulatorja, tudi če je narejenih več korakov.
- Pregleda ni mogoče videti, če je prikazan indikator napake.
- S pritiskom na **AC** izbrišete vse korake iz spomina kalkulatorja in števec korakov ponastavite na 1.

#### **Za pregled izračuna**

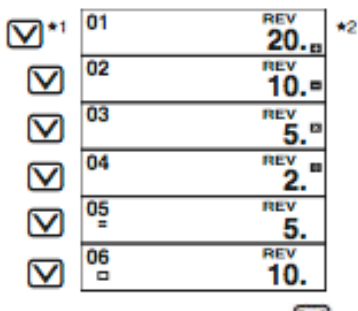

- \*1 S pritiskom na  $\blacksquare$  izračun pregledate od prvega koraka dalje. S pritiskom na  $\boxtimes$  pa pregled začnete od zadnjega koraka. Z vsakim pritiskom na  $\boxtimes$ ali  $\Box$  se premaknete za en korak. Če katerikoli gumb držite, se izračun premika vse dokler gumba ne izpustite.
- \*2 "**REV**": V teku je pregled izračuna.
- S pritiskom na  $\overline{a}$  zapustite pregled izračuna.

#### **Urejanje izračuna**

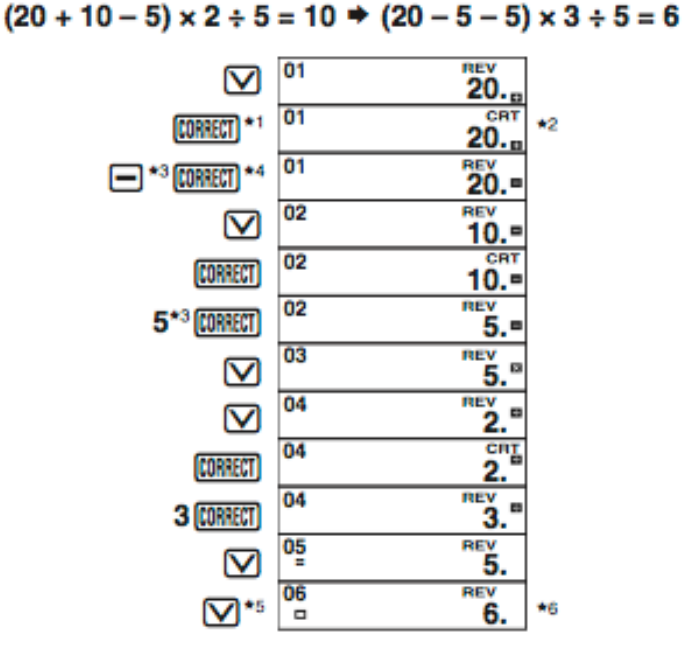

- \*1 Ko je prikazan korak, ki ga želite popraviti, pritisnite **[<del>@#f</del>ff]** .<br>\*2 Ko je omogočeno urejanje izračuna v spominu, je na zas
- Ko je omogočeno urejanje izračuna v spominu, je na zaslonu prikazan indikator "**CRT**".
- \*3 Urejate lahko vrednosti in ukaze ključnih operacij ( $\boxplus$ ,  $\boxminus$ ,  $\boxminus$ ,  $\boxdot$ )...
- \*4 Ko končate z izvajanjem želenih sprememb, ponovno pritisnite **.........**
- \*5 Pomaknite se na zadnji korak in preverite rezultat.
- \*6 Rezultat je vedno predmet izračuna. Ne morete ga spremeniti tako, da bi vrednost vnesli.
- Naredite lahko poljubno število sprememb, vse dokler pritisnete **WHEET** za začetek spreminjanja in ponovno za konec spreminjanja. Ne pozabite pritisniti **DIHEET** za izhod iz urejanja, po tem ko ste naredili želene spremembe.
- Ko urejate vsebino izračuna, trenutno zaokroževanje in nastavitev decimalnih mest vplivajo na rezultat novega izračuna.
- Če pride med vnosom ali urejanjem izračuna do napake, so iz spomina kalkulatorja izbrisani vsi koraki in jih ni mogoče pregledati.
- Hitrost izračuna je odvisna od števila korakov v spominu kalkulatorja.

# **TISKANJE IZRAČUNA IZ SPOMINA NAPRAVE**

- · Za tiskanje operacij in rezultatov izračuna pritisnite **REPRINT**. Prva vrstica operacije REPRINT bo ".... 0 ...."
- Za zaustavitev tiskanja ponovno pritisnite **REPRINT** ali pa **AC**.

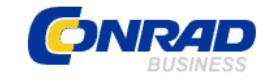

#### **GARANCIJSKI LIST**

Conrad Electronic d.o.o. k.d. Ljubljanska c. 66, 1290 **Grosuplie** Fax: 01/78 11 250, Tel: 01/78 11 248 [www.conrad.si,](http://www.conrad.si/) info@conrad.si

#### Izdelek: **12-funkcijski kalkulator Casio HR-8RCE** Kat. št.: **15 25 295**

#### **Garancijska izjava:**

Proizvajalec jamči za kakovost oziroma brezhibno delovanje v garancijskem roku, ki začne teči z izročitvijo blaga potrošniku. **Garancija velja na območju Republike Slovenije. Garancija za izdelek je 1 leto**.

Izdelek, ki bo poslan v reklamacijo, vam bomo najkasneje v skupnem roku 45 dni vrnili popravljenega ali ga zamenjali z enakim novim in brezhibnim izdelkom. Okvare zaradi neupoštevanja priloženih navodil, nepravilne uporabe, malomarnega ravnanja z izdelkom in mehanske poškodbe so izvzete iz garancijskih pogojev. **Garancija ne izključuje pravic potrošnika, ki izhajajo iz odgovornosti prodajalca za napake na blagu**.

Vzdrževanje, nadomestne dele in priklopne aparate proizvajalec zagotavlja še 3 leta po preteku garancije.

Servisiranje izvaja proizvajalec sam na sedežu firme CONRAD ELECTRONIC SE, Klaus-Conrad-Strasse 1, Nemčija.

Pokvarjen izdelek pošljete na naslov: Conrad Electronic d.o.o. k.d., Ljubljanska cesta 66, 1290 Grosuplje, skupaj z izpolnjenim garancijskim listom.

**\_\_\_\_\_\_\_\_\_\_\_\_\_\_\_\_\_\_\_\_\_\_\_\_\_\_\_\_\_\_\_\_\_\_\_\_\_\_\_\_\_\_\_\_\_\_\_\_\_\_\_\_\_\_\_\_\_\_\_**

#### **Prodajalec:**

 $\overline{\phantom{a}}$  , where  $\overline{\phantom{a}}$ 

**Datum izročitve blaga in žig prodajalca:**

**Garancija velja od dneva izročitve izdelka, kar kupec dokaže s priloženim, pravilno izpolnjenim garancijskim listom.**